#### DBMS

#### DataBase Management System

### DBMS

- Un DataBase Management System è un sistema di gestione il cui obiettivo generale è mantenere le informazioni (ovvero qualsiasi cosa sia ritenuta interessante da un individuo o da una organizzazione a cui il sistema è rivolto) e renderle disponibili su richiesta.
	- J. Date

### DBMS Caratteristiche

- Un DBMS deve garantire :
	- Condivisione dei dati
	- Database persistenti
	- Affidabilità
	- Privatezza
	- Efficienza
	- Efficacia

### DBMS (2)

• **MYSQL** sistema relazionale di gestione per basi di dati (DBMS)

• **SQL** linguaggio per l' interrogazione e la manipolazione dei dati

# **MYSQL**

- Basato su routine ISAM, scritto in C e C++
- Interfacciabile da C, C++, Perl, PHP, Eiffel, Java, Python, TC1API
- Gestisce fino a 60,000 tabelle e fino a 50 milioni di record
- **DDL** Data Definition Language
- DML Data Manipulation Language
- SQL Structured Query Language

#### Primi Comandi

- Show databases ;
- Use <nomedb>;
- Create database <nomedb>;
- Exit;

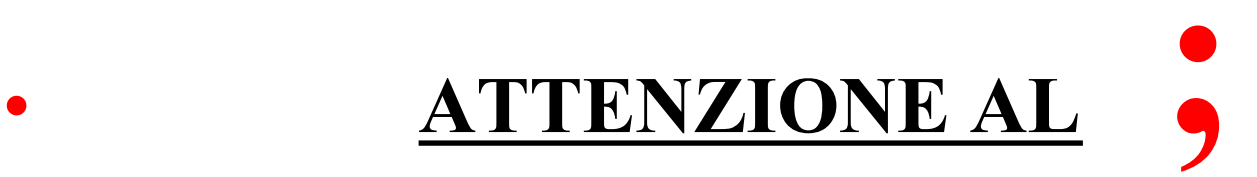

Creare e cancellare database (con molta attenzione !!!)

• Create database <nomedb>;

• Drop database <nomedb>;

#### Usare un database

• Use <nomedb>;

### Tipi di Dati Numerici Interi

- Tinyint piccolissimo intero da –128 a 127 unsigned 0-255 • Smallint piccolo intero da –32768 a 32767 unsigned 0-65535
- Int intero
	- da –2.147.483.648 a 2.147.483.647

unsigned 0-4.294.967.295

…… più altri intermedi

opzione AUTO\_INCREMENT

Tipi di dati (2) Numerici decimali • Float(M,D) dove M numero cifre parte intera e D numero cifre parte decimale Double(M,D) più ampio (doppia precisione)

### Tipi di dati (3) Alfanumerici

- Char(x) Stringa di max 255 char di lunghezza fissa
- Varchar(x) Stringa di max 255 char di lunghezza variabile
- Text file 65535 byte
- Blob file o immagine (Binary Large Object) …… più altri intermedi NON CREARE MAI INDICI SUGLI ULTIMI DUE !

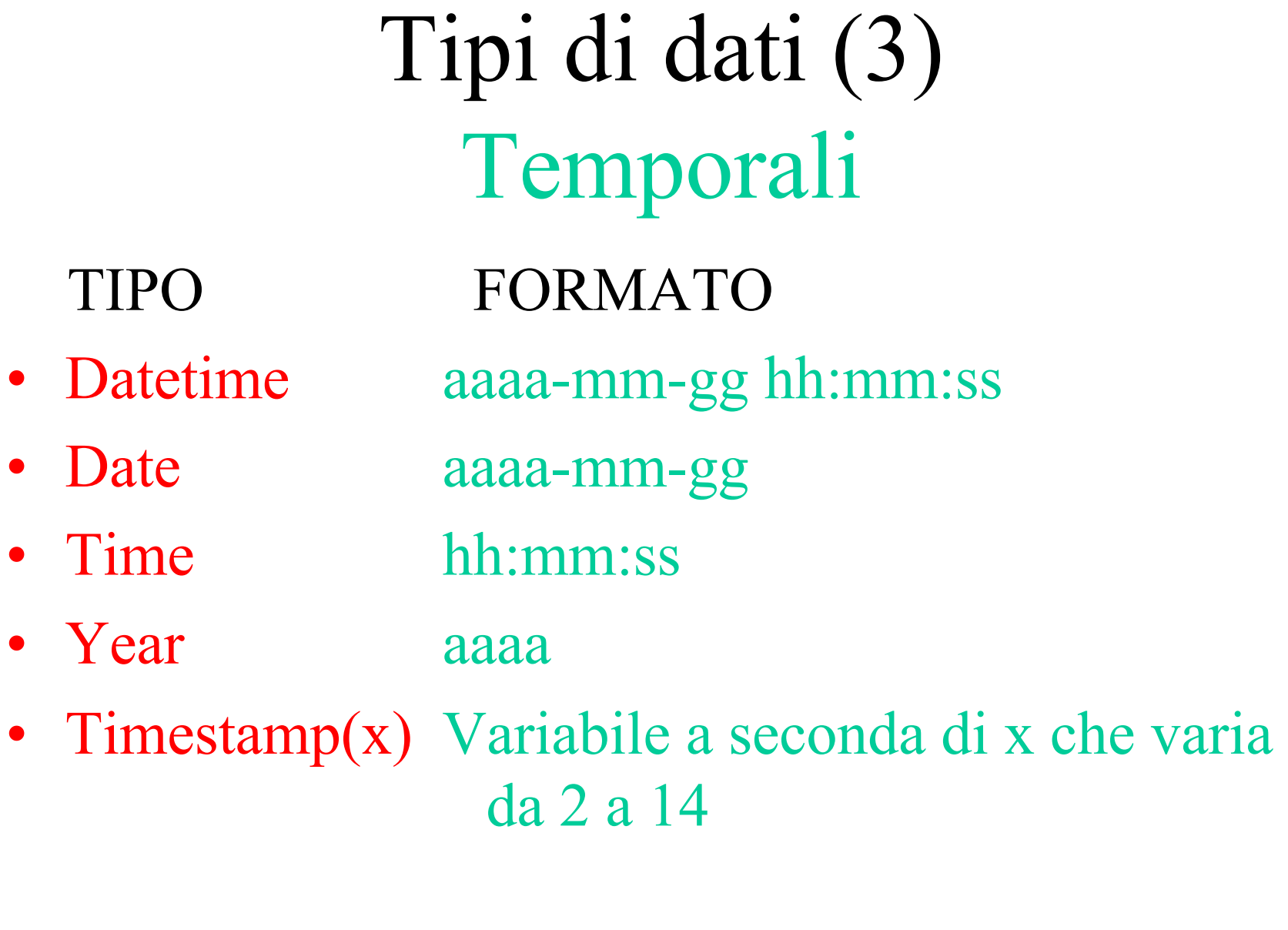

#### **DATABASE IMPIEGATI**

#### **emp dept**

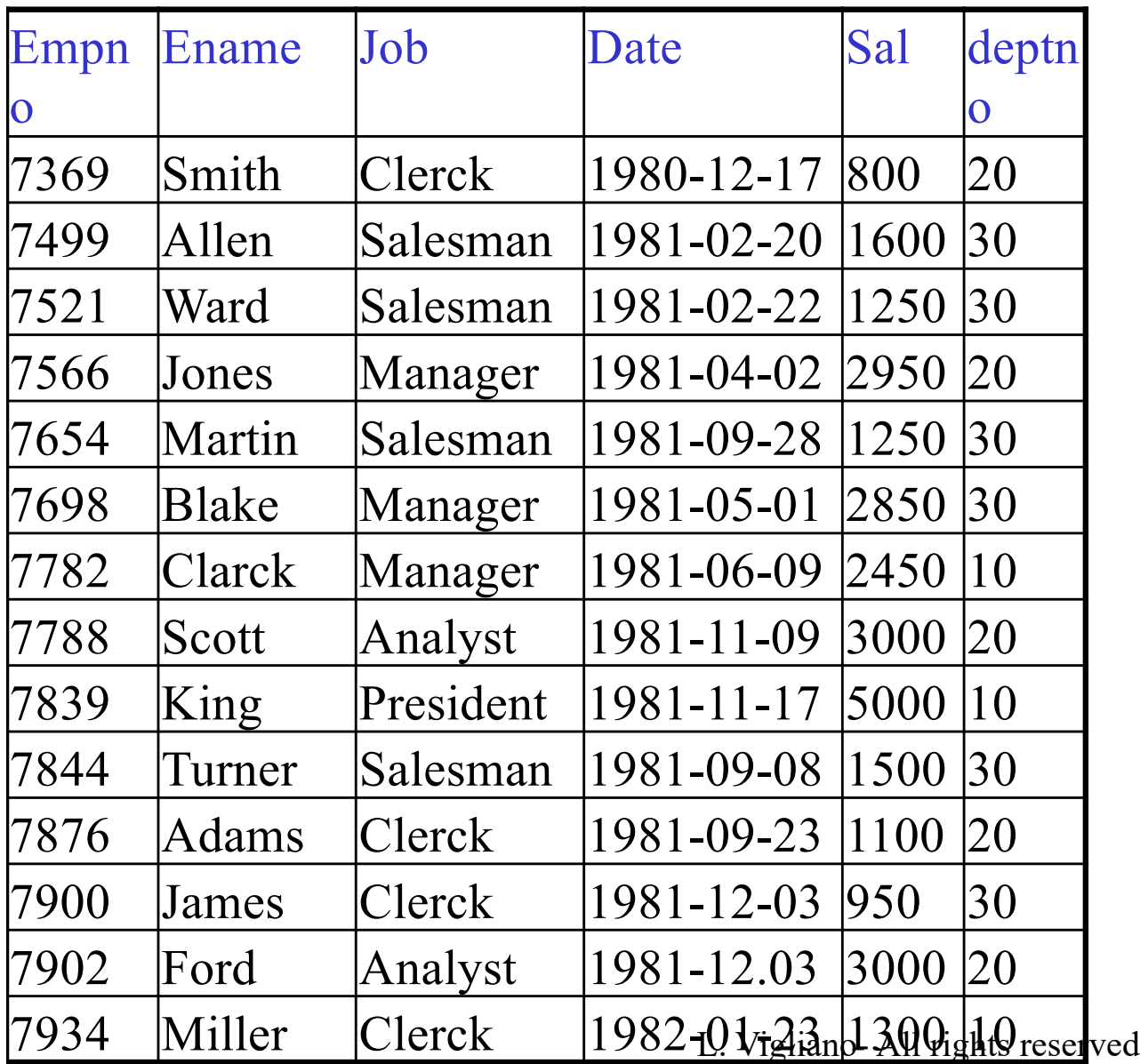

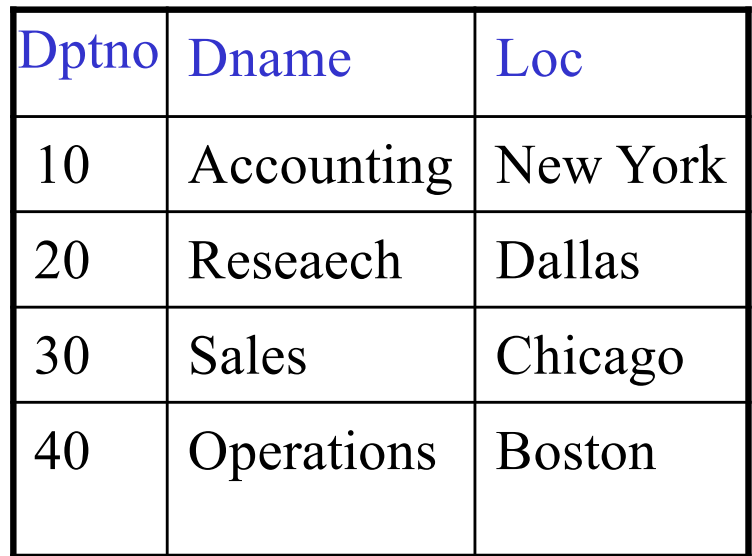

#### Creare e Cancellare Tabelle

- Create table <nometabella> <nome attributo> tipodato opzioni, <nome attributo> tipodato opzioni ………
	- ….)opzioni;

Drop table <nometabella>;

#### Creare e Cancellare Tabelle

• Create table emp(

empno int not null primary key auto\_increment, ename varchar(30) not null,

sal float(4,2) ….);

………

Drop table emp;

#### Creare Tabelle con Reference

• Create table emp(

empno int not null primary key auto\_increment, deptno char(2) not null, foreign key (deptno) references dept(dptno) on update cascade on delete no action, ename varchar(30) not null,

> sal float $(4,2)$ ….) Engine=InnoDB;

…….

#### Gestione Tabelle

Create table empvip(ename,sal) as select ename, sal from emp where  $job = 'manager'$ ; Modificare una tabella già esistente alter table emp add projno int; Rinominare una tabella alter table emp rename impiegati; Creare tabella solo se non esiste già create table if not exist emp(…..);

### Indici

Create index *indexname* on *tablename(columnnamelist*); Esempio create index indnome on emp(ename);

Drop index *indexname* on *tablename*;

### DML

#### Data Manipulation Language

#### Insert

Insert into <nometabella> (<nome attributo $\geq$ ,  $\leq$  nome attributo $\geq$ ,...) values(<valore>,<valore>,…..);

#### Insert

### Insert into emp values(7954,' Carter',' clerk', 7698, '1984-04-07',1000,NULL,30);

Insert into emp(empno,ename,deptno) values(7955,'Wilson',30);

#### Insert esterno

Load data infile "*nomefile.txt*" into table *tablename* (*campo1, campo2,….,campon*);

### Update

Update <nome tabella> set  $\langle$  nome attributo $\rangle$  =  $\langle$  valore $\rangle$ , <nome attributo>=<valore>,…. where  $\leq$  condizioni $\geq$ ;

### Update

Update emp set job = "salesman", sal=1,1\* sal where ename = "Wilson";

Update emp set sal = (select  $2*avg(sal)$  from emp where job= 'salesman') where job= 'salesman';

#### Delete

#### Delete from <nome tabella> where <condizioni>;

#### Delete

#### Delete from emp where ename = "Wilson";

Delete from emp where job in (select …..);

### SQL

#### Structured Query Language

#### Select

Select *nomicampi* from *tabelle* where *condizioni* ;

Esempio select job from emp; (quali compaiono) select \* from emp;

### Select Opzione Distinct

select distinct job from emp; (quali sono)

select distinct autore from arau;

### Select Opzione Alias

select empno codice from emp;

### Operatori per la clausola WHERE

- $=$ uguale
- != diverso
- $\Longleftrightarrow$ diverso
- $\geq$ maggiore
- $>=$ maggiore o uguale
- $\lt$ minore
- $\leq$ minore o uguale

# Operatori per la clausola WHERE (2)

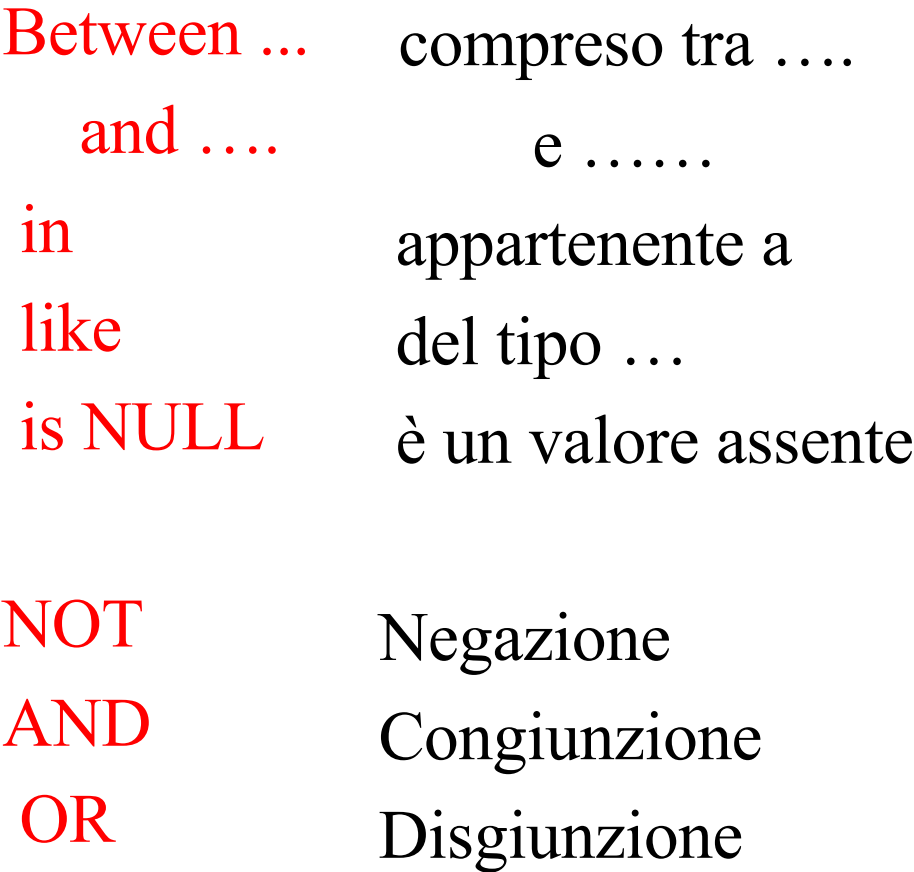

# Select con clausola Where esempi

• Confronto

select  $*$  from emp where job =  $`{\text{clerck}}$ ;

• Appartenenza

select ename, job, sal from emp

where sal between 1200 and 5000;

• Somiglianza ortografica

select autore, qualific from au

where autore like 'A%';

Select con Join (Theta-style)

Select ename, loc from emp, dept where ename = 'Allen' and emp.deptno=dept.deptno;

Dove lavora Allen ?

Select con Join (Ansi-style)

Select ename, loc from emp join dept on emp.deptno=dept.deptno and ename = 'Allen';

Dove lavora Allen?

#### Select con Funzioni

#### Funzioni di insieme AVG media COUNT contatore MAX massimo MIN minimo SUM sommatoria Funzioni aritmetiche + - \* / ABS ROUND TRUNC

### Select con Funzioni esempi

Conta tutti gli articoli di Moscarini select count(\*) from arau where autore = 'Moscarini';

> select max(sal), min(sal), max(sal)-min(sal) from emp;

Select Aggregate opzioni

#### ORDER BY

GROUP BY …. …. HAVING

### Select Aggregate esempi select sal, job, ename from emp where deptno  $= 30$ order by sal desc; select deptno,  $12*avg(sal)$  from emp where job not in ('manager',' president') group by deptno; select job, count(\*),  $avg(sal)$  from emp group by job having count(\*)  $>1$ ;

#### Select Nidificate

• Selezionare tutti gli impiegati che lavorano nello stesso dipartimento di 'Allen' Select ename from emp where deptno= (select deptno from emp where  $\text{ename} = \text{'Allen'}$  );

### Select Nidificate versione con alias

• Selezionare tutti gli impiegati che lavorano nello stesso dipartimento di 'Allen' Select x ename from emp x, emp y where x.deptno=y.deptno and y.ename  $=$  'Allen';

#### Algebra su Select

• Si possono effettuare UNION INTERSECT MINUS

di select

#### Viste o Tabelle Virtuali

# View o Tabelle Virtuali

- Le view non memorizzano alcun dato
- Table, e View da essa derivata, condividono lo stesso spazio
- Per questo se aggiorno una view, aggiorno anche la tabella
	- A meno che la view sia frutto di una funzione aggregata
- Se uso l'algoritmo 'Temptable' non è aggiornabile

#### View

Create view <nome vista> as select <nomi attributi> from <nome tabella> where  $\leq$  condizioni $\geq$ ;

### View esempi

Create view emp10 as select empno, ename, job from emp where deptno  $= 10$ ;

Select \* from emp10;

ATTENZIONE ALLE MODIFICHE !!!!!!!

### View in MySql

#### PREVISTE SOLO DALLA 5.0 in poi…

# View o Tabelle Virtuali

- Vantaggi
	- non occupano memoria
	- sicurezza (si possono non far vedere certi campi)

- convenienza : si creano view anche per eseguire query più semplici, spesso con ottimizzazione dei tempi di risposta

# View o Tabelle Virtuali

• Svantaggi

- update e delete sulle view diventano azioni pericolose per le tabelle.

- Possibilità di inconsistenza tabelle e DB
- L'opzione 'check' controlla la consistenza del database.

# View opzione 'check'

Es. :

create view Oceania as select \* from Country where continent="Australia" with check option;

L'opzione 'check' non permetterà di aggiornare il campo 'continent'.

### Merge Table

- Tabelle MySQL che sono tabelle MyIsam combinate in una singola tabella virtuale
- Contenitore di tabelle definite in modo simile
- …solo con Merge Storage Engine

### Merge Table

```
Es. :
```

```
create table Autore_Libro(nome varchar(30), 
….)Engine=MyISAM;
create table Autore_Articolo(nome varchar(30), 
….)Engine=MyISAM;
insert ……..;
```

```
create table mergeAutori(nome
varchar(30),…..)Engine=Merge union(Autore_Libro,
Autore Articolo) insert method=LAST;
```
#### Partitioned Table

- Tabelle MySQL con speciali istruzioni che indicano dove fisicamente sono memorizzate le righe.
- Basate su una Partinioning Function
- …ancora sperimentale sulla versione 5.1

#### Partitioned Table

Es. : alter table Vendite partition by range(year(day))( partition p\_2008 values less than(2009), partition p 2009 values less than(2010), partition p\_catchall values less than maxvalue);

#### Sicurezza

### Sicurezza in MySQL

- Sicurezza di tipo non standard
- MySQL si basa su un sistema di privilegi e permessi
- MySQL controlla i privilegi prima di ogni accesso a qualsiasi oggetto
- Privilegi globali = shutdown, show, flush,...
- Privilegi su un oggetto  $=$  DB, table,....

# Sicurezza in MySQL Sistema di privilegi e permessi

- **Autenticazione** • Chi sei ?
- **Autorizzazione** • Cosa sei autorizzato a

fare ?

- **Controllo di accesso**
	- Quali dati puoi vedere o gestire ?

# Sicurezza in Mysql Sistema di privilegi e permessi

- I privilegi sono garantiti dalle Grant Tables
- I comandi principali sono Grant, Revoke e Drop user

# Sicurezza in Mysql Grant Tables

- I privilegi sono controllati gerarchicamentte nel seguente ordine :
- User
- Db
- Host
- Table priv
- Columns\_priv
- Procs priv

### Sicurezza in Mysql Grant

Grant tipo privilegio on oggetto(DB,tabelle) to nome utente identified by password;

Dove tipo privilegio può essere : Select, Insert, Update, Delete, Alter, Index

Sicurezza in Mysql Grant (esempio)

Grant select on DB10.emp to DB10;

Grant all privileges on \*.\* to DB…;

Sicurezza in Mysql Revoke

Revoke tipo privilegio on oggetto from nome utente; Esempio: Revoke all privileges on DB10.\* from DB1@localhost;

### Sicurezza in Mysql Drop user

Drop user nome utente;

Sicurezza in Mysql Esempi per figure aziendali System Administrator

Grant all privileges on  $*.*$  to 'root'  $\omega$ ' localhost' identified by 'password' with grant option;

Database Administrator

Grant all privileges on \*.\* to 'john' @'localhost' identified by 'p4ssword' with grant option;

Pre-employee

L. Vigliano- All rights reserved Grant insert,update privileges on magazzino.orders to 'nino'  $\omega$ ' magazzino.example.com' identified by 'password' ;

# Sicurezza in Mysql In generale…….

- E' meglio costruire delle view con solo le colonne che possono essere viste e dare accesso a queste, piuttosto che dare accesso alle singole colonne delle tabelle.
- Troppi privilegi, o troppi privilegi a grana fine, o troppi privilegi separati sulle colonne possono creare problemi di performance.

# Sicurezza in Mysql Crittografia

• MySQL supporta la tecnologia SSL (Secure Socket Layer) tramite la libreria OpenSSL.

• MySQL mette a disposizione funzioni per criptare dati : encrypt(), sha1() e MD5().